## BASELINE GRID

## BASELINE GRID

Wanneer je met tekst in verschillende kolommen werkt dan staan de tekstregels niet altijd recht op elkaar zoals in onderstaand screenshot. Een getraind grafisch oog is allergisch aan dit soort onevenwicht in de vormgeving.

blijven zinvol."

## 5. TABLET LEIDT LEERLINGEN AF

De Antwerpse leerlingen konden over het algemeen minder nadelen aan de tablet opnoemen dan hun leraar. Wel geven ze aan sneller afgeleid te geraken. "48 procent van de Antwerpse leraren roept dan ook op om sociale media tijdens de lessen te bannen. 47 procent vindt ook dat smartphones niet kunnen. Maar daar is meer dan de helft van de leerlingen het niet mee eens", zegt Wintraecken. Begrijpelijk, vindt Hustinx. "Als ie toegang tot internet of

<u>oon over zower unaeusene ais peuago-</u> gische kwaliteiten beschikken. Omdat dit in de praktijk niet altijd te combineren is, pleiten we voor een nieuwe functie op school: de tablet coördinator. Hij of zij kan de collega's de nodige didactische ondersteuning bieden om tablets te leren gebruiken, terwijl de ICT-coördinator zich om de technische kant bekommert." Het Stedelijk Onderwijs Antwerpen wil de implementatie van tablets in de scholen bevorderen via ambassadeurs: leraren die een opleiding en vervolgopleiding over omgaan met de tablet en sociale media volgden.

Om dit probleem te voorkomen, maak je gebruik van het **baseline grid / basislijnraster**. Het baseline grid is een raster opgebouwd uit hulplijnen die over je volledige pagina loopt.

- Ga naar View/Weergave > Grids & Guides/ Rasters & hulplijnen > show baseline grid/basislijnraster weergeven om het standaard ingestelde raster te zien.
- $\blacksquare$  (Zoom voldoende in om het raster te zien)

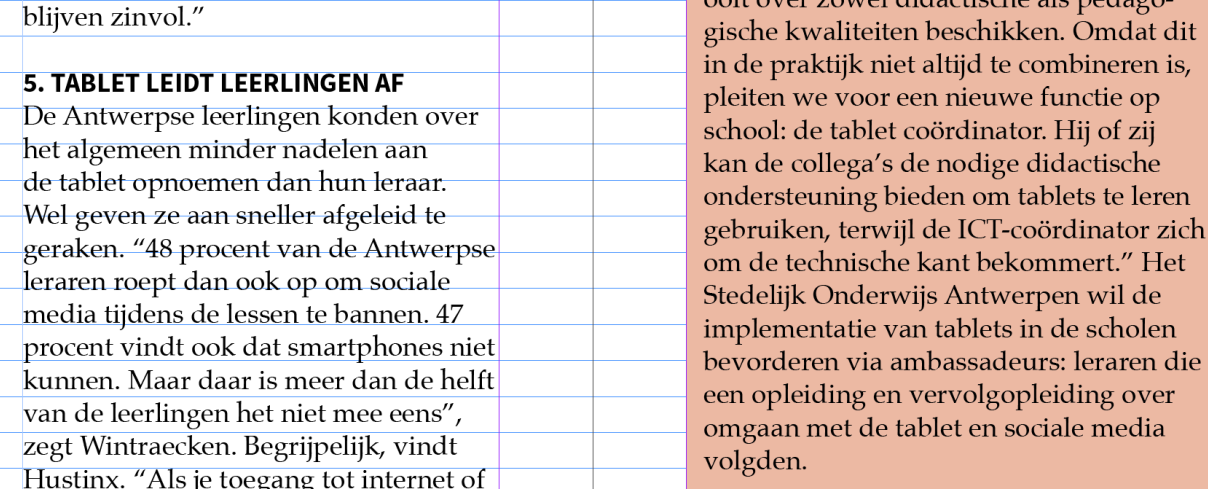

- Ga naar InDesign CC (mac) of Edit/bewerken (windows) > preferences/voorkeuren > Grids/Rasters om het base line grid in te stellen
	- o Color/Kleur: standaard staat dit ingesteld op light blue/pastelblauw
	- o Start/Begin: waar begint je basislijnraster, buiten of binnen de marges?
	- $\circ$  Relative to/Ten opzichte van: begint je raster t.o.v de pagina of de marge?
	- o Icrement Every/Afstand elke: afstand tussen de lijnen

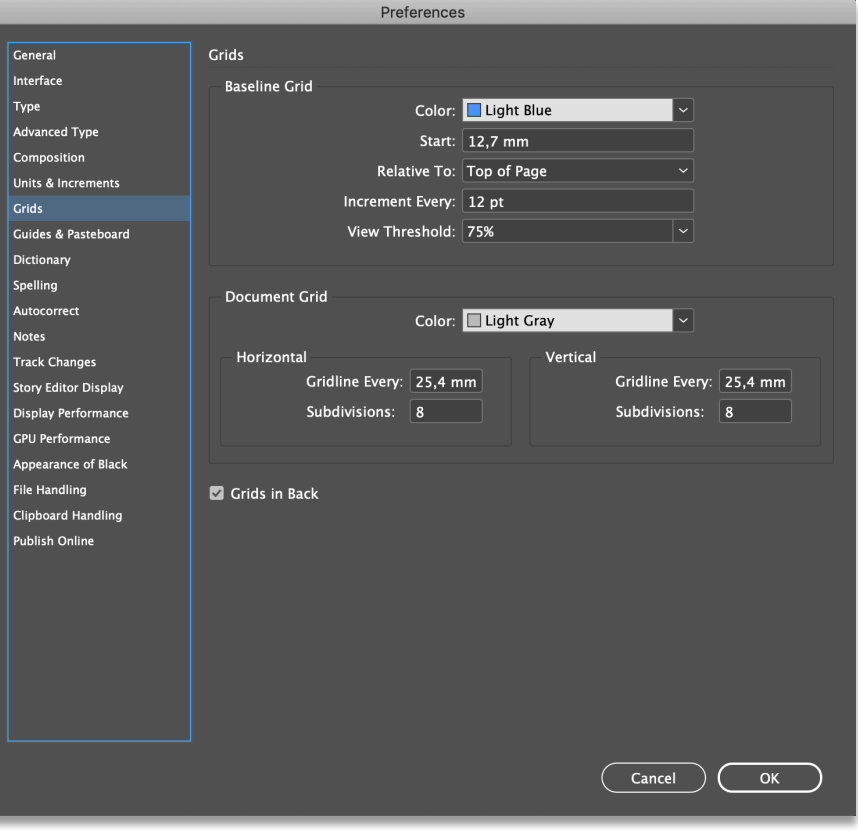

Let op: zorg ervoor dat dit getal kleiner of gelijk aan de ingesteld interlinie is! Als dit getal groter is dan zal je tekst verspringen!

- Om de tekst te laten luisteren naar het baseline grid moet je dit instellen via de paragraph style/alineastijl van je tekst
	- o Indents and Spacing/Inspringen en witruimtes > Align to grid/Uitlijnen op raster
	- o Kies de optie "All lines"/ "Alle lijnen"
	- o Belangrijk: Het baseline grid krijgt voorrang op de interlinie.